## **Q: Why do I not have live view on Campro Mobile after doing the correct setup for a second device?**

A: When you have entered the correct information into your Campro mobile (see example) for your second device (for example a IP camera or CoreNVR). But there is no live view then it could be that your

Wan ip address is wrong. First make sure the number you receive is (number will be displayed in the red rectangle is the same as the one you receive on your Router. If this is different than it could be you have opened the DMZ on your router for the first device (IP camera or CoreNVR). This will now block the access for your second device. When you like to use a second device turn off DMZ in your router and only open the port you need for our IP Camera / CoreNVR via Port Forwarding.

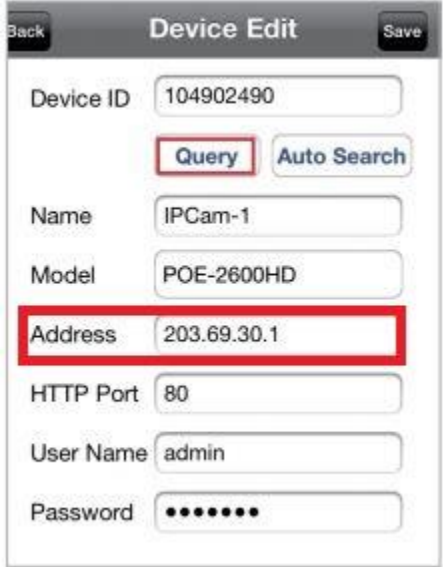

Please consult your router's userguide for DMZ and Port forwarding settings.